## 1. Klik op Configuratiescherm

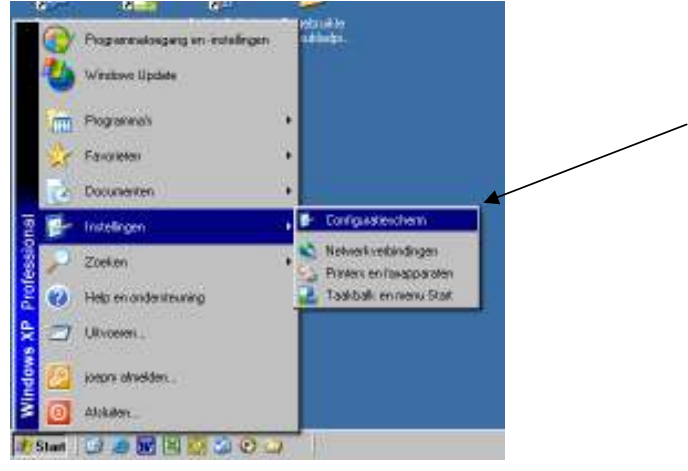

## 2. Klik op Mapoptie's

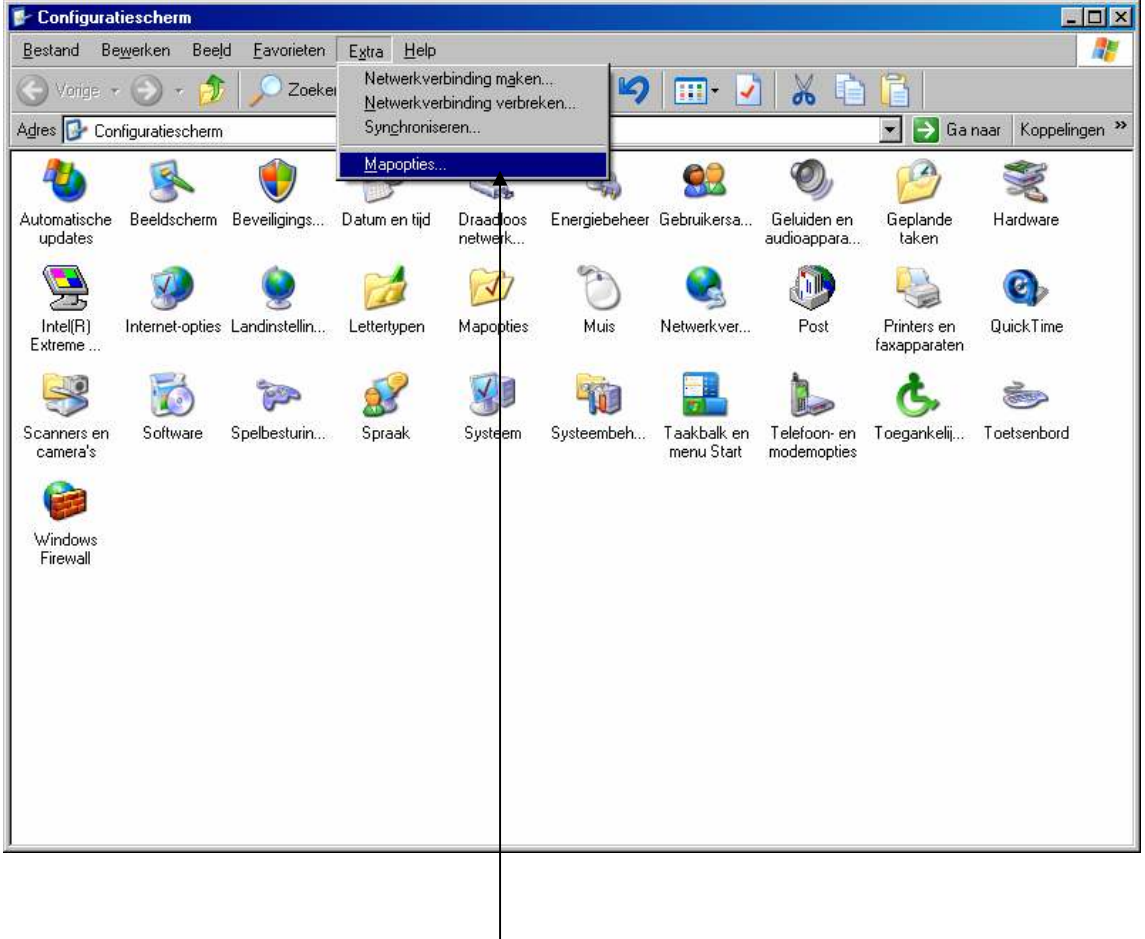

## 3. Selecteer de volgende 2 optie's

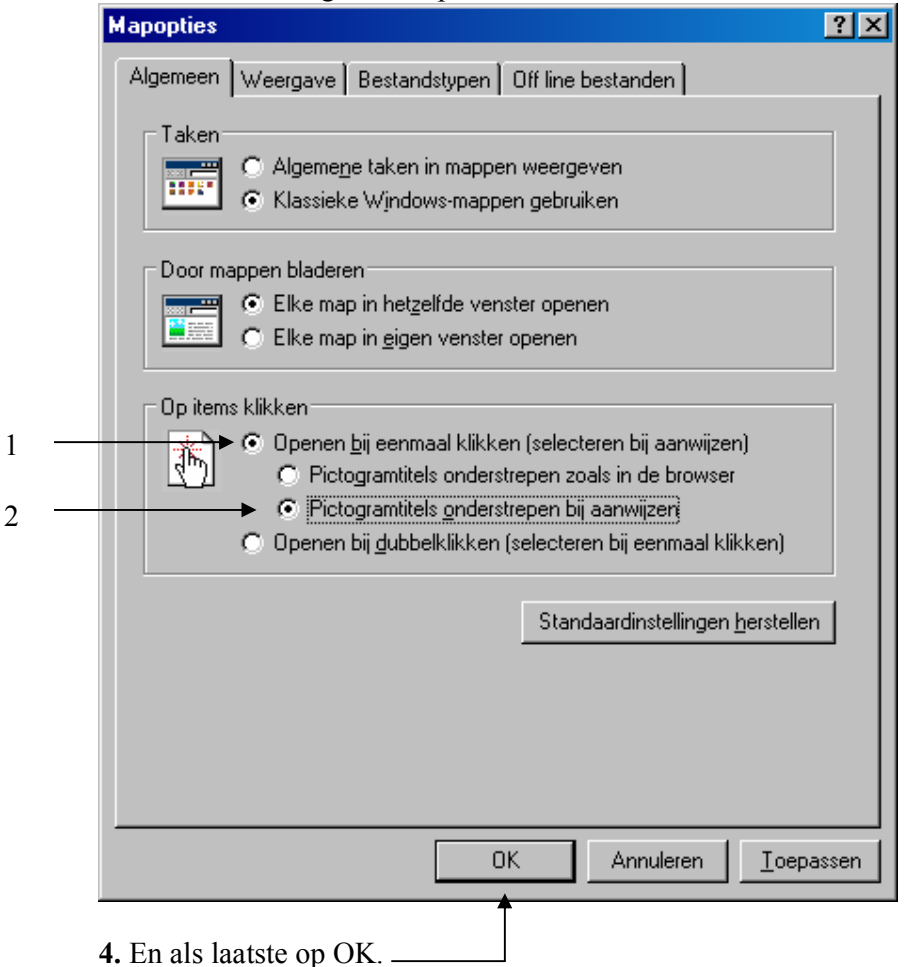

Elke keer als je nu een pictogram aanwijst, verandert het pijltje in een handje. (zoals bij een link op internet)

Je hoeft nog maar één keer te klikken om een programma te starten of om een document te openen.